# DWB48MRS-2

## 2004 05 14

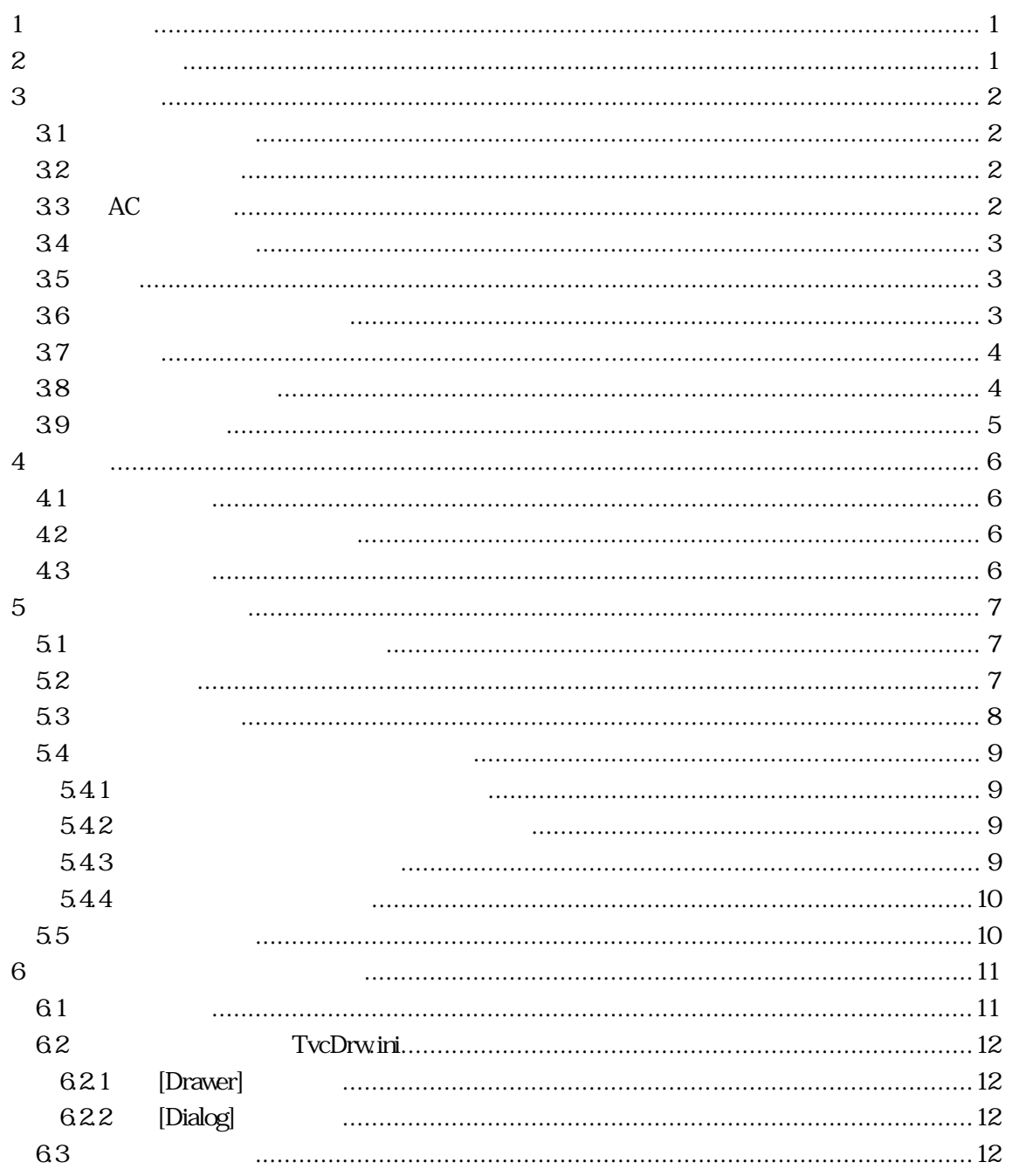

<span id="page-2-0"></span>**1** 

DWB48MRS-2

 $DWB48MRS-2 \qquad \qquad DWB48MRS-2 \qquad \qquad \text{Windows}$ 

**Windows** Windows **Windows** 

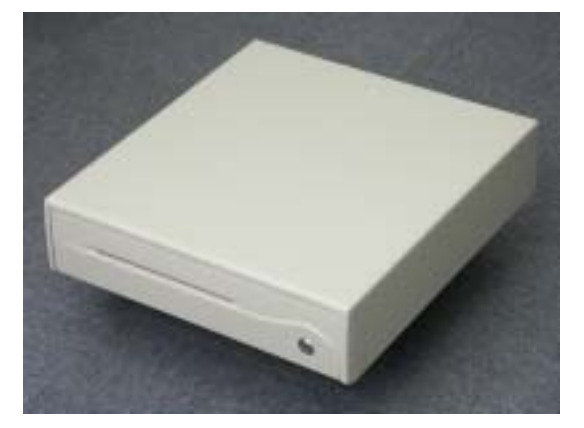

**2** 商品内容物

- DWB48MRS-2
- $\overline{\phantom{a}2}$
- パソコン接続ケーブ
- $AC$
- $($   $)$
- $\bullet$

<span id="page-3-0"></span>**3** 取扱方法

**3.1** 設置のご注意

## **3.2** 接続コネクタ

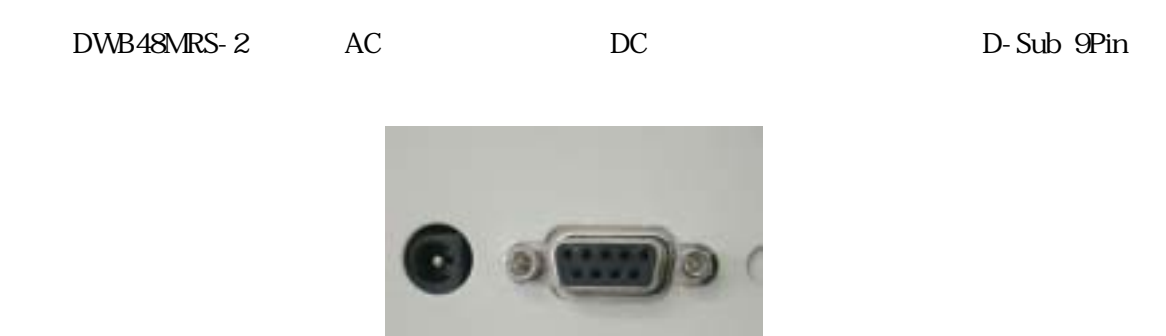

## 3.3 AC

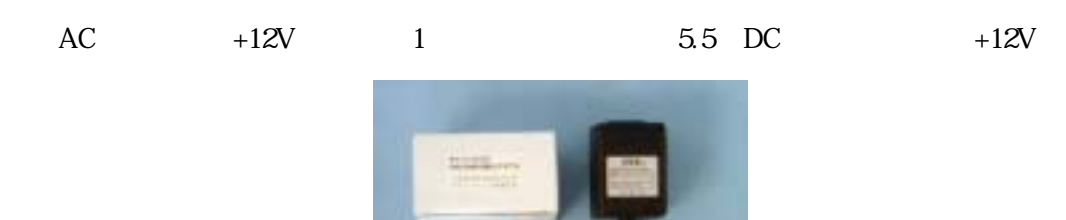

## <span id="page-4-0"></span> $3.4$

DWB48MRS-2 D-Sub 9Pin D-Sub 1Pin D-Sub 9Pin

 $1.0$  D-Sub Pin

### **3.5** 鍵

- $\bullet$
- 
- $\bullet$
- $\bullet$  and  $\bullet$  and  $\bullet$

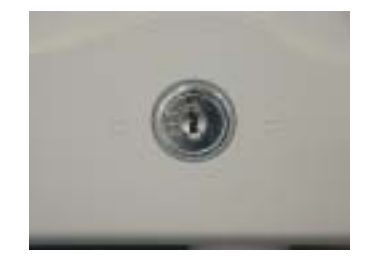

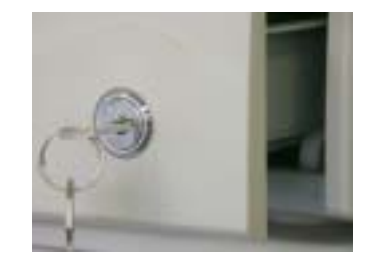

**3.6** 鍵のお取扱いのご注意

<span id="page-5-0"></span>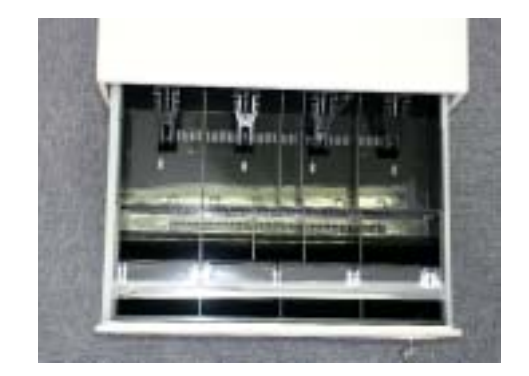

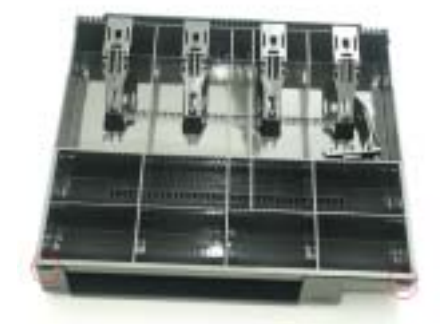

**3.8** 仕切り・札押さえ

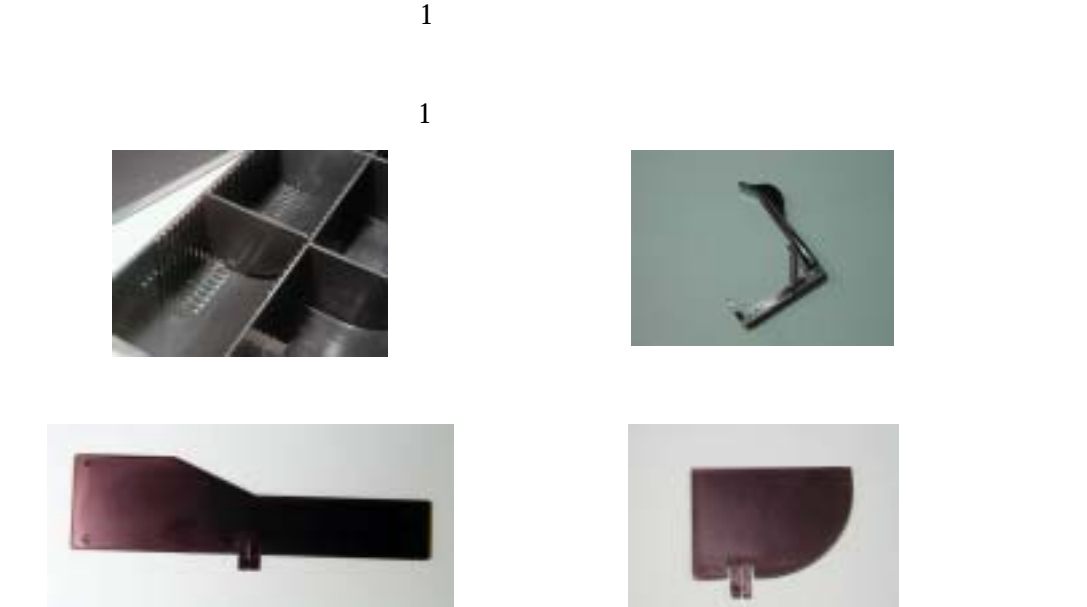

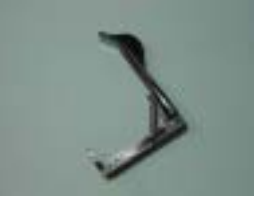

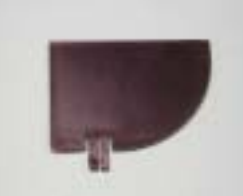

<span id="page-6-0"></span>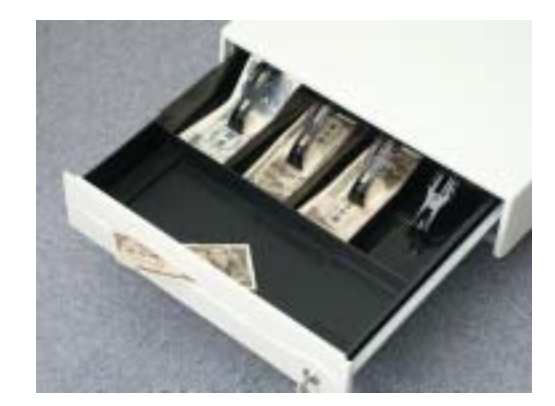

## <span id="page-7-0"></span>**4** 仕様

## **4.1** 仕様一覧

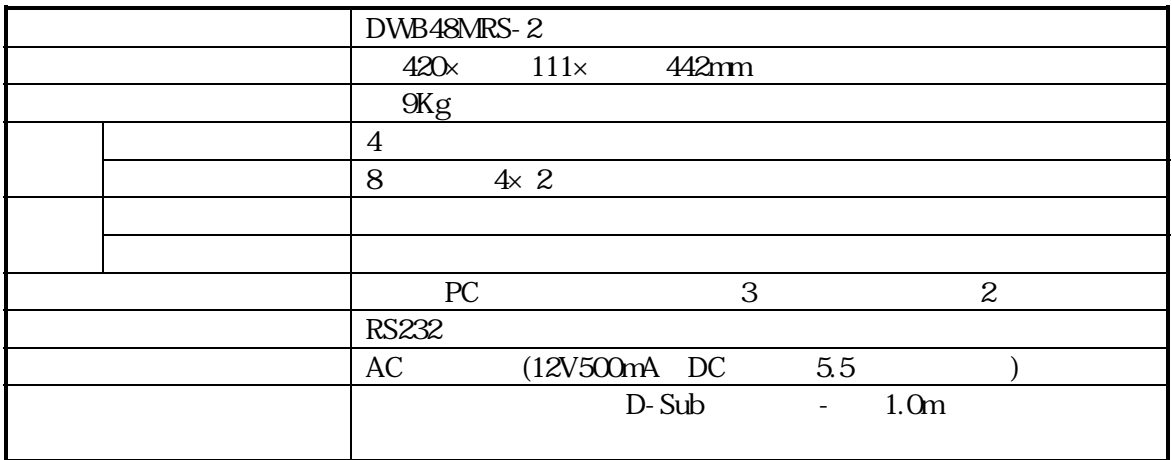

#### : D-Sub 9Pin

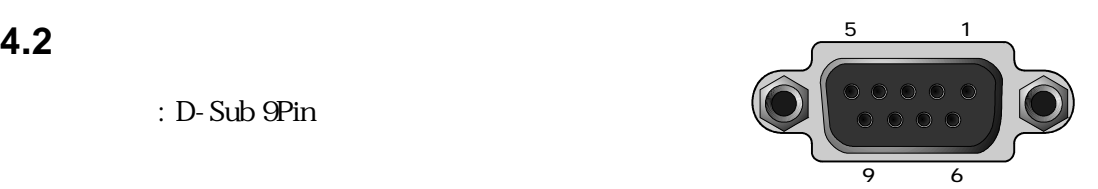

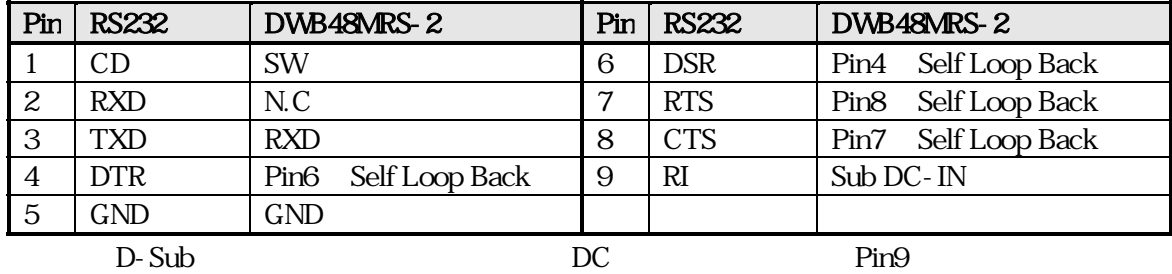

**4.3** ドロワ構造

 $($ 

RS232

## <span id="page-8-0"></span>**5** 制御ソフトウェア例

Microsoft Visual Basic Version6(VB6)

5.1

 $\text{RS232}$ 

300BPS, 8Bit, Non Parity, 1StopBit 00h, 00h

#### $5.2$

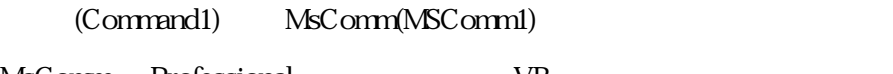

MsComm Professional VB

 $VB$  and  $VB$ [ ] OFF Microsoft Comm Control 6.0

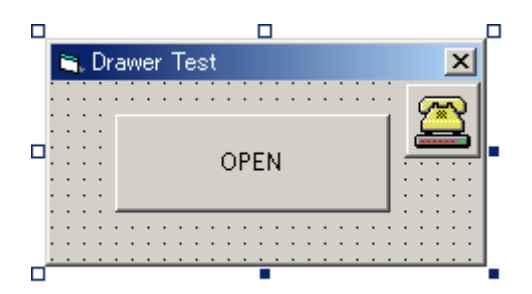

#### <span id="page-9-0"></span>**5.3** プログラム例

```
Private Sub Command1_Click()
     Dim DataOutput (0) As Byte
     Dim Count Output As Integer
     Command 1. Enabled = False
' Com1 comes # new the state and a text and a text and a text and a text and a text and a text and a text and a text and a text and a text and a text and a text and a text and a text and a text and a text and a text and a 
     M5Comm<sup>1</sup>. CommPort = 1
      MSComm1.Settings = "300,n,8,1" 
     MSComm1. Handshaking = confilbne
' Comm
      MSComm1.PortOpen = True 
' DWS48MRS-2 300Bps 00h,00h
     \text{DataOutput}(\text{O}) = \text{O} 'Byte
     For Count Output = 1 To 2\text{NSComm1. Output} = \text{DataOutput}() 'Binary
      Next 
      Do 
           DoEvents 
     Loop Until MSComm1. OutBufferCount = 0
     MSComm1. PortOpen = False
     Command1. Enabled = True
End Sub
```
 $DWB48MRS-2$  3

#### <span id="page-10-0"></span>**5.4** 独自制御プログラム作成時のご注意

DWB48MRS-2 Windows

 $5.4.1$ 

 $5.4.2$ 

 $5$ 

 $5.4.3$ 

 $+5V$ 

 $(Break)$ 

GateWay **Automake Windows** Windows

、NEC インター・エコ LaVie VersaPro BIOS **I** TA

 $\mathcal{N}$ 

<span id="page-11-0"></span> $(SD/RD)$  ) NEC Web http://121ware.com/

#### $5.4.4$

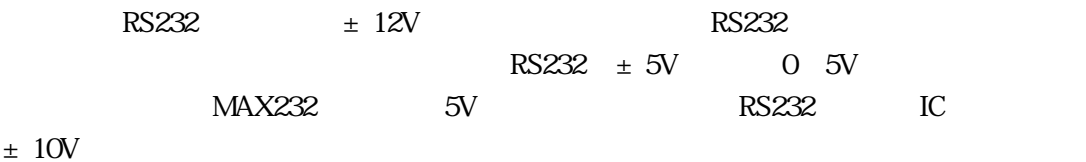

## $5.5$

Windows アル通過 きょくしゅう まんしゅう しゅうしゅう しゅうしゅう しゅうしゅう

<span id="page-12-0"></span>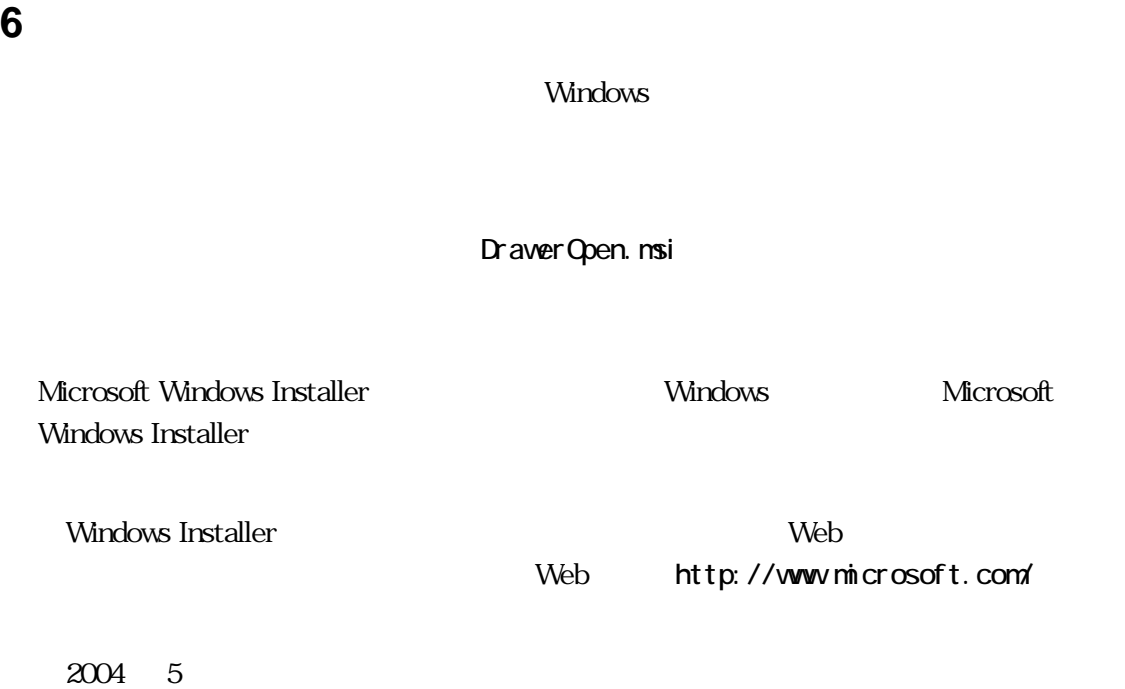

http://www.technoveins.co.jp/technical/misc/windowsinstaller.htm

## **6.1** 使用方法

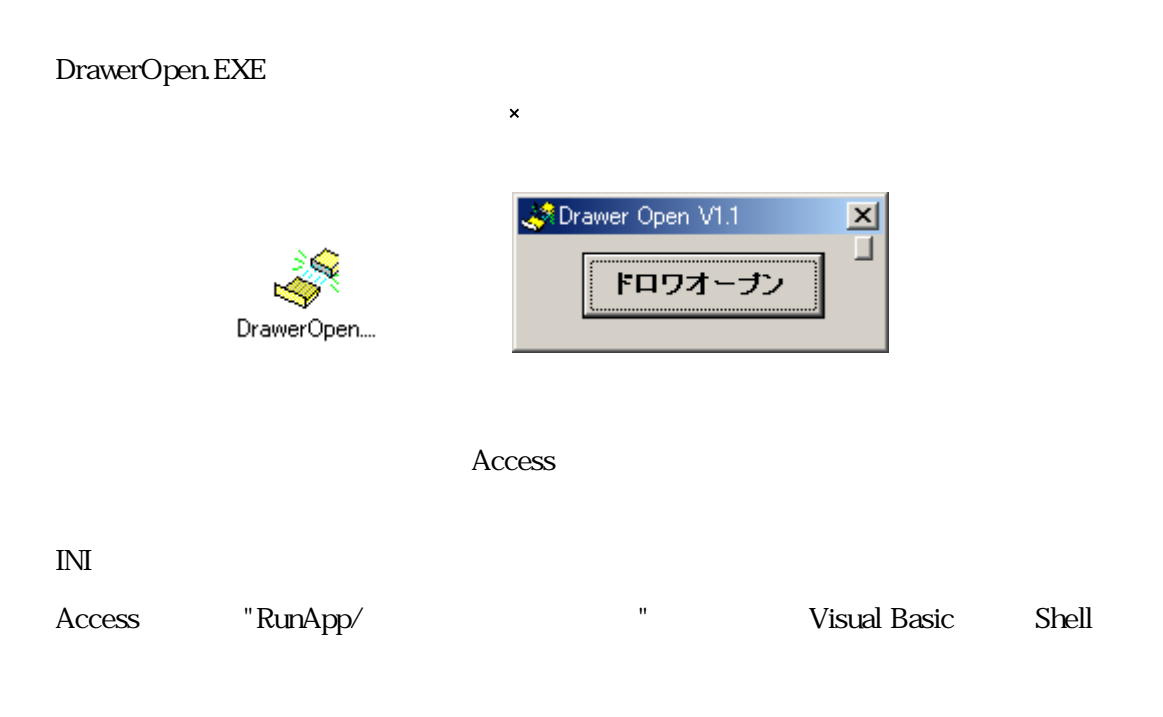

<span id="page-13-0"></span>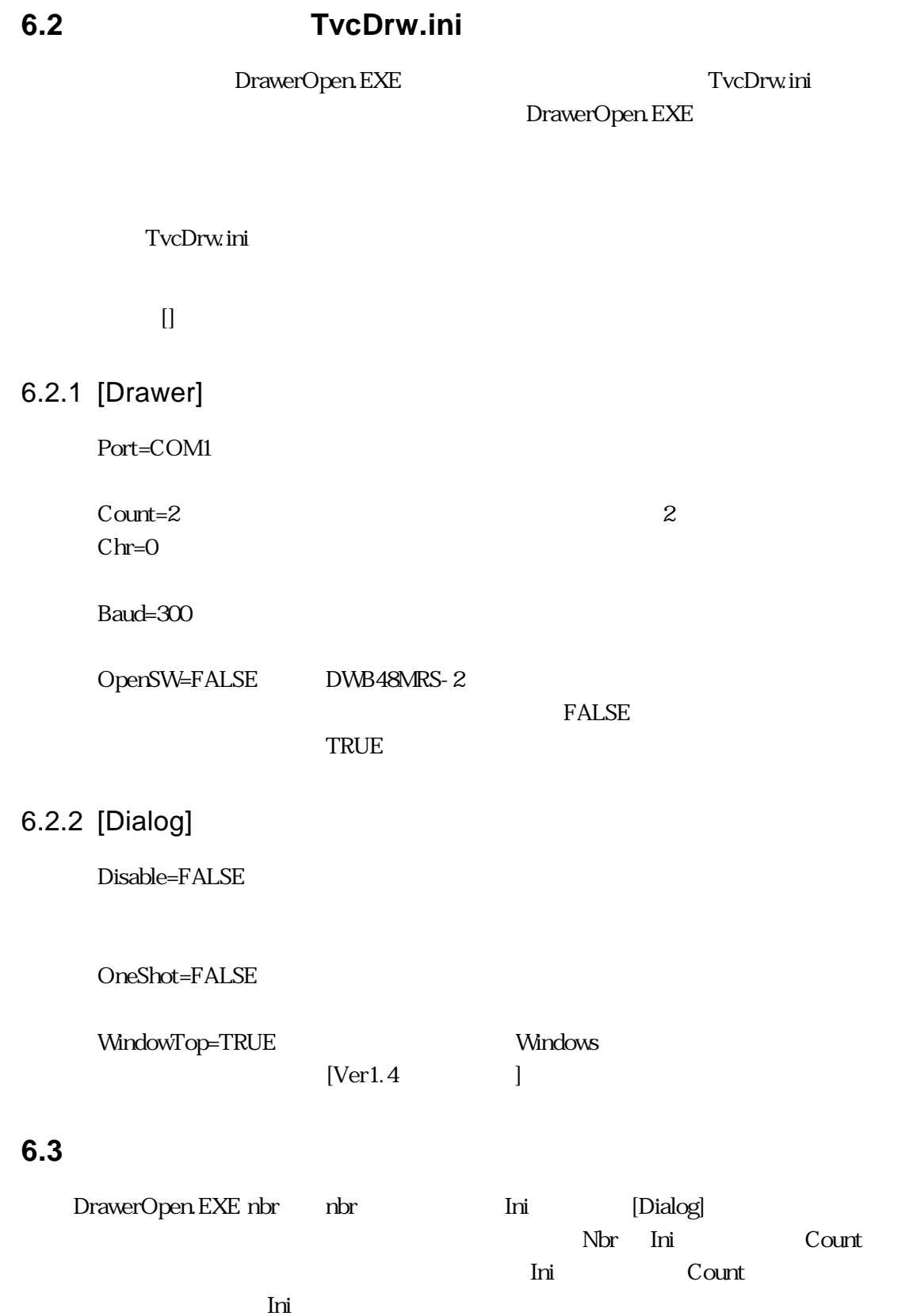

DWB48MRS-2

 初版発効日 2004 年 05 月 14 日  $\sim$  2  $1.00$ 

Naoya Takaku

DWB48MRS-2 e.doc

113-0034 3-31-4

電話:03-3832-7460

cCopyright by Techno Veins Co., Ltd. 1987-2004 All rights reserved.